Cloudera Edge Management 1.5.0

# **Setting up Application Logging**

**Date published: 2019-04-15 Date modified: 2023-02-15**

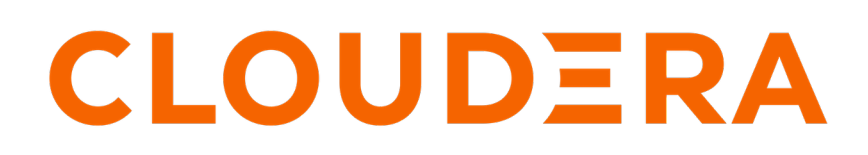

**<https://docs.cloudera.com/>**

## **Legal Notice**

© Cloudera Inc. 2024. All rights reserved.

The documentation is and contains Cloudera proprietary information protected by copyright and other intellectual property rights. No license under copyright or any other intellectual property right is granted herein.

Unless otherwise noted, scripts and sample code are licensed under the Apache License, Version 2.0.

Copyright information for Cloudera software may be found within the documentation accompanying each component in a particular release.

Cloudera software includes software from various open source or other third party projects, and may be released under the Apache Software License 2.0 ("ASLv2"), the Affero General Public License version 3 (AGPLv3), or other license terms. Other software included may be released under the terms of alternative open source licenses. Please review the license and notice files accompanying the software for additional licensing information.

Please visit the Cloudera software product page for more information on Cloudera software. For more information on Cloudera support services, please visit either the Support or Sales page. Feel free to contact us directly to discuss your specific needs.

Cloudera reserves the right to change any products at any time, and without notice. Cloudera assumes no responsibility nor liability arising from the use of products, except as expressly agreed to in writing by Cloudera.

Cloudera, Cloudera Altus, HUE, Impala, Cloudera Impala, and other Cloudera marks are registered or unregistered trademarks in the United States and other countries. All other trademarks are the property of their respective owners.

Disclaimer: EXCEPT AS EXPRESSLY PROVIDED IN A WRITTEN AGREEMENT WITH CLOUDERA, CLOUDERA DOES NOT MAKE NOR GIVE ANY REPRESENTATION, WARRANTY, NOR COVENANT OF ANY KIND, WHETHER EXPRESS OR IMPLIED, IN CONNECTION WITH CLOUDERA TECHNOLOGY OR RELATED SUPPORT PROVIDED IN CONNECTION THEREWITH. CLOUDERA DOES NOT WARRANT THAT CLOUDERA PRODUCTS NOR SOFTWARE WILL OPERATE UNINTERRUPTED NOR THAT IT WILL BE FREE FROM DEFECTS NOR ERRORS, THAT IT WILL PROTECT YOUR DATA FROM LOSS, CORRUPTION NOR UNAVAILABILITY, NOR THAT IT WILL MEET ALL OF CUSTOMER'S BUSINESS REQUIREMENTS. WITHOUT LIMITING THE FOREGOING, AND TO THE MAXIMUM EXTENT PERMITTED BY APPLICABLE LAW, CLOUDERA EXPRESSLY DISCLAIMS ANY AND ALL IMPLIED WARRANTIES, INCLUDING, BUT NOT LIMITED TO IMPLIED WARRANTIES OF MERCHANTABILITY, QUALITY, NON-INFRINGEMENT, TITLE, AND FITNESS FOR A PARTICULAR PURPOSE AND ANY REPRESENTATION, WARRANTY, OR COVENANT BASED ON COURSE OF DEALING OR USAGE IN TRADE.

# **Contents**

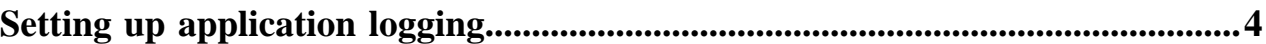

## <span id="page-3-0"></span>**Setting up application logging**

Learn about application logging in Cloudera Edge Management (CEM) by learning supported logging output, log types, log retention policies, and logging configurations.

Application logging enables you to save application events. With this funtionality, you can analyze the application behavior and errors. Entries in log files contain essential information, including a timestamp, contextual information, and messages.

#### **Logging output**

You can configure the location for logging output through the logging.efm.location property in the efm.properties file. You can add one or more outputs separated by comma. EFM supports the following destinations for logging output:

Console output

Application logs go to the standard output.

File output

Application logs go to the defined file.

The default is to log the output to both file and console.

#### **Log types**

The log files are created under the logs directory in your EFM home library. You can change it through the logging. file.path property in the efm.properties file. EFM supports the following log types:

• Application logs

The file name for storing application logs is efm-app.log which is configurable through the logging.file.name property in the efm.properties file. The file tracks INFO level log lines by default. You can change it through the logging.level.com.cloudera.cem.efm property in the efm.properties file.

• Access logs

The file name for storing access logs is efm-access-{date}.log. The file tracks incoming requests to EFM.

#### **Log retention policy**

The default log retention policy is 30 days in EFM. You can configure it through the logging.logback.rollingpolic y.maxHistory property in the efm.properties file.

The application logs are rolled by days and file size. You can configure it through the logging.logback.rollingpolic y.maxFileSize property in the efm.properties file.

If you want to configure the overall application log size, you can do it as well by setting the logging.logback.rollingp olicy.totalSizeCap property in the efm.properties file. The default setting is unlimited.

#### **Logging configuration**

The following list presents the overall logging configuration properties in CEM:

• logging.file.path

Sets destination directory for application and access log files. Default is logs.

• logging.file.name

Sets file name of the application logs. Default is efm-app.log.

• logging.efm.location

Sets destination of the logs (comma separated values). Default is CONSOLE,FILE.

• logging.logback.rollingpolicy.maxFileSize

Sets maximum file size of the logs. Default is 10MB. The log file is rolled if it reaches that size.

• logging.logback.rollingpolicy.maxHistory

Sets the number of days you want to keep the log files for. Default is 30 days.

• logging.logback.rollingpolicy.totalSizeCap

Optional property. Sets the total size of the log files. By default, EFM keeps all log files for the specified days defined in the logging.logback.rollingpolicy.maxHistory property.

• logging.level.com.cloudera.cem.efm

Sets the log level severity. By default, the log file contains INFO, WARN, and ERROR logs only. For debugging, you can enable the DEBUG or TRACE level. Possible values for this property are: TRACE, DEBUG, INFO, WARN, ERROR.